## ■麻薬教育認定薬剤師 新規申請について

本申請は資格をお持ちの方にのみ、LMS でコースが表示されます。 申請されます場合は、本マニュアルをご確認の上、手続きにお進みください。

1)認定申請料のお振込みについて(振込期間:2024 年 2 月 26 日~3 月 8 日まで) 振込期間中に認定申請料を下記口座にお振込みください。 認定申請料のご入金が確認できない場合、申請されましても審査できませんのでご了承ください。

--------------------------------------------------------------------------------------------

■認定申請料: 3,000円

## ■ご注意

・送金者は必ず申請者と同一でお願いいたします。 万が一異なる場合は、事前に下記運営事務局までご連絡ください。 ・振込手数料はご負担ください。

■郵便局窓口や郵便局 ATM にてお振込みの場合

口座記号番号 :00110-5-417618

口座名称(漢字):日本緩和医療薬学会企画教育委員会

口座名称(カナ):ニホンカンワイリョウヤクガクカイキカクキョウイクイインカイ

■郵便局以外の金融機関にてお振込みの場合

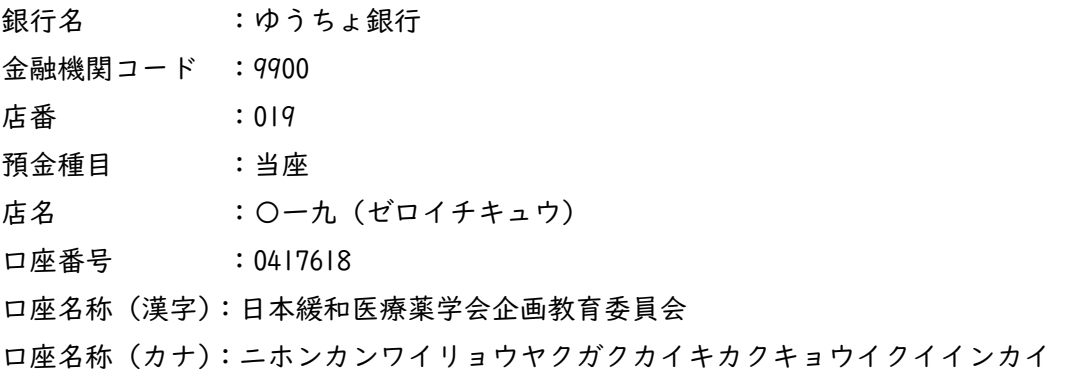

不明点などお問い合わせは LMS 事務局までメールにてご連絡ください。

日本緩和医療薬学会 LMS 事務局 サポートリンク合同会社 Email:info@sprt-link.jp

--------------------------------------------------------------------------------------------

2)申請書類の提出について(申請期間:2024 年 2 月 26 日~3 月 8 日まで)

①[LMS](https://jpps.study.jp/rpv/) にログインし、「2023 年度 麻薬教育認定薬剤師 新規申請」をクリックしてください。

ID・パスワードが不明な方は ID/[パスワードを忘れてしまった方はこちらよ](https://jpps.study.jp/rpv/remind.aspx)りご確認ください。

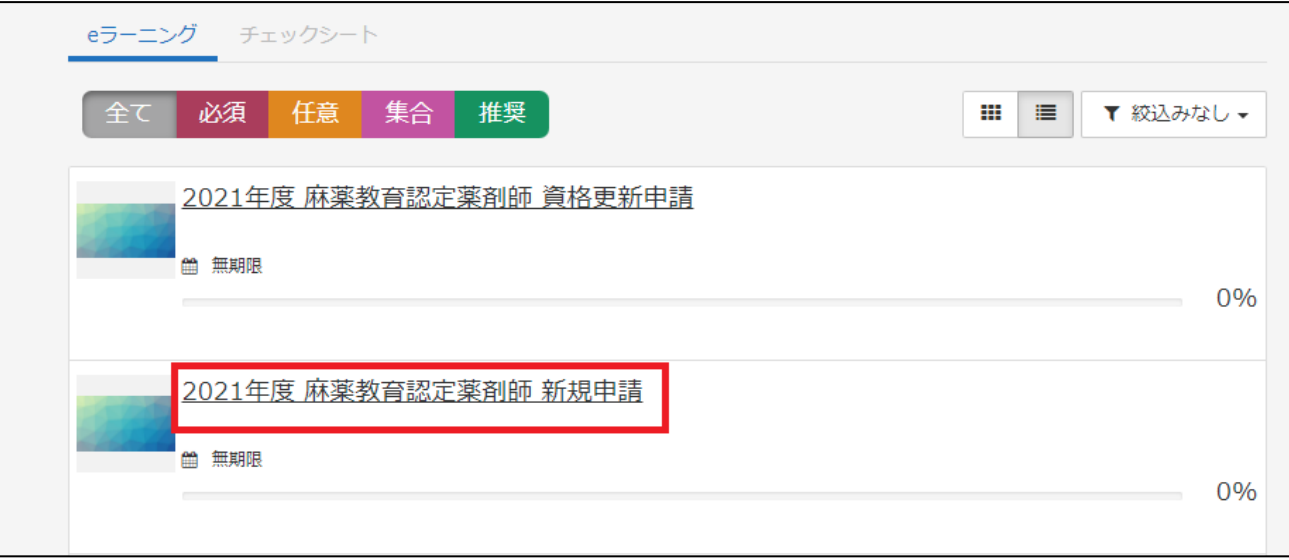

②「2023 年度 麻薬教育認定薬剤師 新規申請」→「申請書類提出」→「受講開始」をクリック。

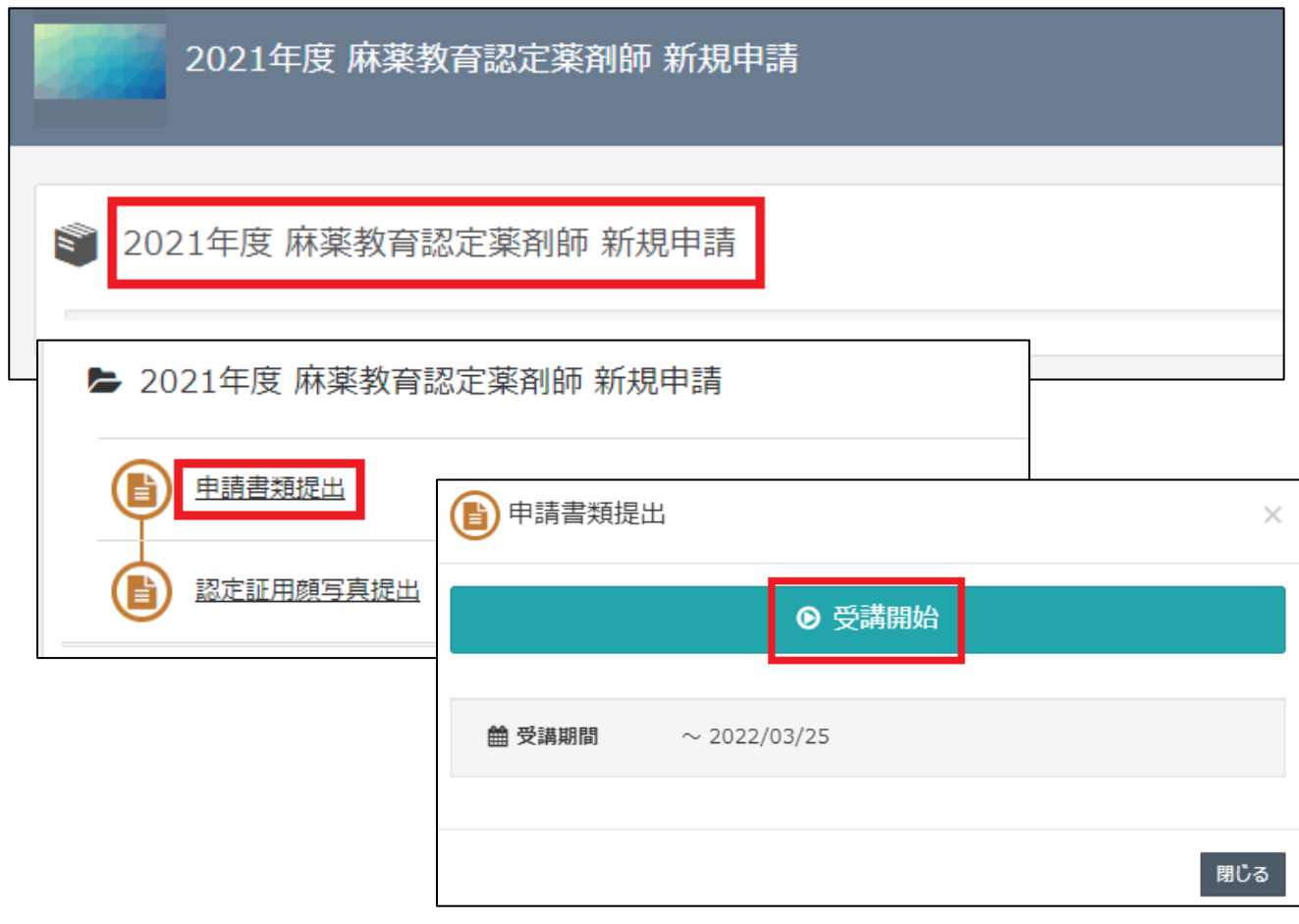

③PDF 化した申請書類を「ファイルの選択」より選び、右下の「確認」→「回答」→「終了」をクリック し、提出してください。申請期間中は何度でも申請可能です。最後に提出した書類で審査いたします。

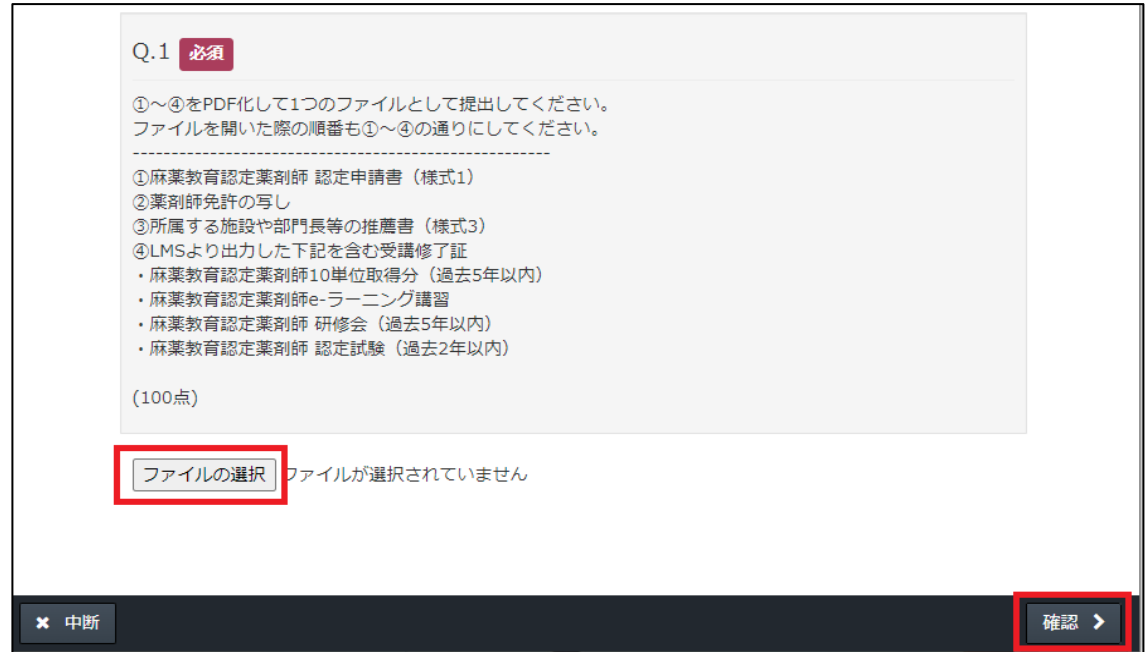

■申請書類について

下記書類①~④を PDF 化して 1 つのファイルとして提出してください。

ファイルを開いた際の順番も①~④の通りになるよう PDF 化してください。

ファイル名は「名前」で作成してください。例:緩和太郎.pdf

[①麻薬教育認定薬剤師](http://jpps.umin.jp/mayaku/file/mayaku_youshiki1.docx) 認定申請書(様式 1)

②薬剤師免許の写し

[③所属する施設や部門長等の推薦書\(様式](http://jpps.umin.jp/mayaku/file/mayaku_youshiki3.docx) 3)

④LMS [より出力した下記を含む受講修了証\(見本\)](http://jpps.umin.jp/mayaku/file/mayaku_sample.pdf)

- ・麻薬教育認定薬剤師 |0 単位取得分(過去 5 年以内)
- ・麻薬教育認定薬剤師 e-ラーニング講習
- ・麻薬教育認定薬剤師 研修会(過去 5 年以内)
- ・麻薬教育認定薬剤師 認定試験 二次試験(過去 2 年以内)

→受講終了証は LMS ログイン後、右メニューの「研修履歴」をクリック。

 開催種別 1「麻薬教育」、開催種別 2「麻薬教育認定制度」、修了済にチェックし「検索」をクリック。 10 単位取得分、e-ラーニング講習、研修会、認定試験(二次試験)が表示されていることを確認し、 「検索」ボタン下の□もしくは発行したい項目ごとに左の□にチェックを入れ、「受講終了証」を クリックし、印刷や保存を行う。

⑤「認定証用顔写真」も同じ手順で、顔写真データ(jpg または jpeg 形式)を提出してください。 ファイル名は「名前」で作成してください。例:緩和太郎.jpg、緩和太郎.jpeg